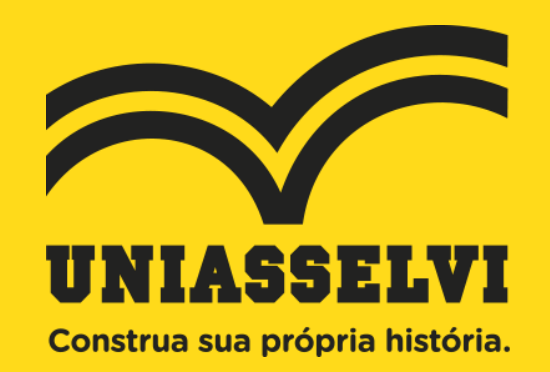

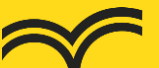

# **MISSÃO**

Ser a **melhor solução de educação** para a construção da sua própria história.

# **VISÃO**

Ser **líder** nas regiões onde atua**, referência** de ensino para a melhoria de vida dos nossos alunos, com **rentabilidade e reconhecimento** de todos os públicos.

## **VALORES**

- **Ética e Respeito:** Respeitar as regras sempre, com transparência e respeito, é a base do nosso relacionamento com alunos, funcionários e parceiros.
- **Valorização do Conhecimento:** Não basta saber, é preciso saber fazer. Valorizamos o conhecimento como forma de inspirar e aproximar as pessoas.
- **Vocação para Ensinar:** Nossos profissionais têm prazer em educar
	- e contribuir para o crescimento dos nossos alunos.
- **Atitude de Dono:** Pensamos e agimos como donos do negócio.
- **Simplicidade e Colaboração:** Trabalhamos juntos como um time, com diálogo aberto e direto.
- **Foco em Resultado e Meritocracia:** Nossa equipe cresce por mérito através da superação de metas e dedicação de cada um.

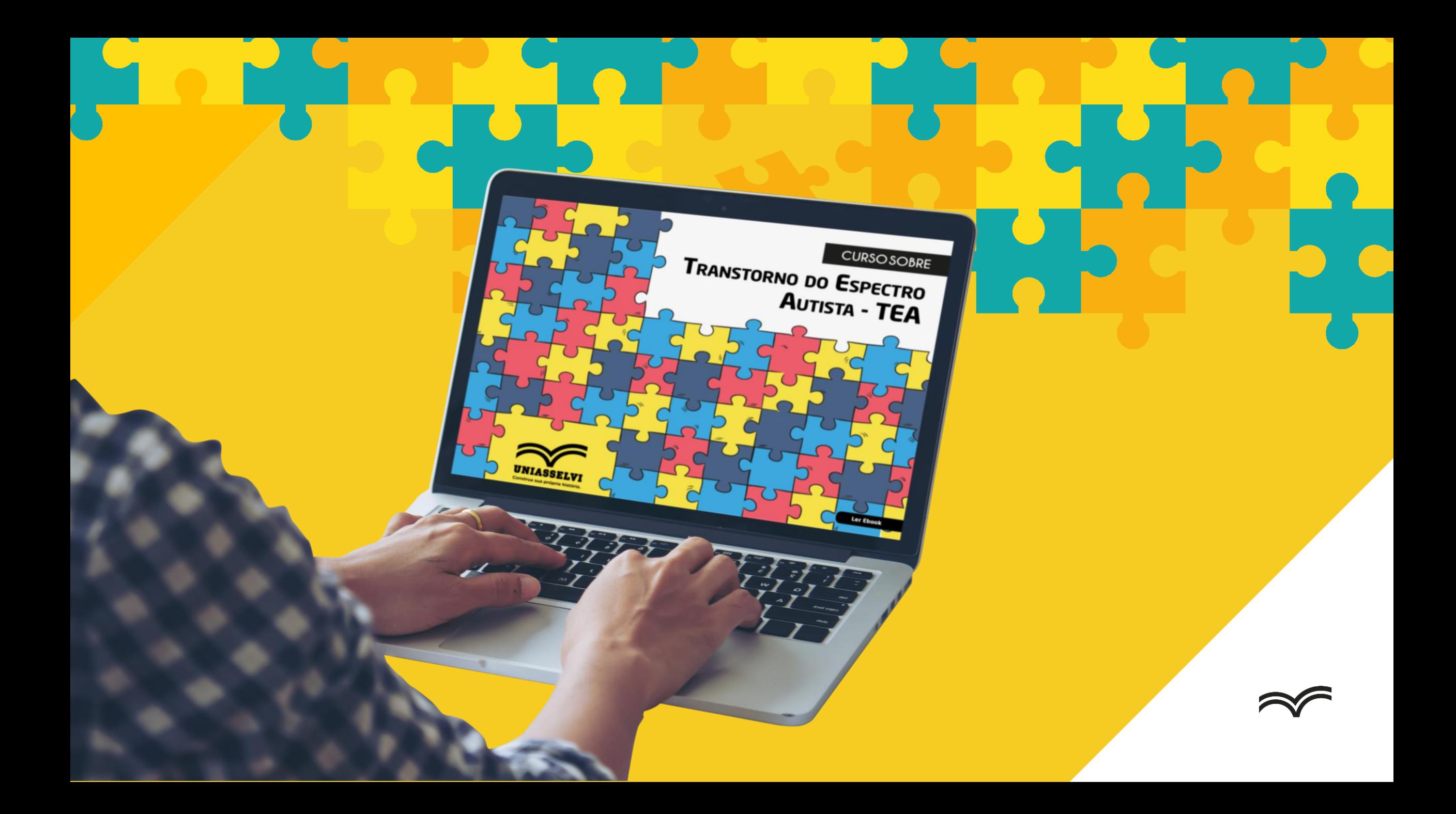

## **Curso sobre Transtorno do Espectro Autista – TEA**

**Carga horária**: 40 horas em certificado digital

Conteúdo elaborado pelos integrantes do **Núcleo de Apoio Psicopedagógico – NUAP e do Núcleo de Inclusão e Acessibilidade – NIA da UNIASSELVI,** com apoio do **Grupo Educacional AutismoS**

![](_page_4_Picture_3.jpeg)

### **Objetivos de aprendizagem:**

- Apresentar os conceitos históricos e socioculturais do autismo;
- Apontar suas classificações e terminologias;
- Demonstrar as causas e seus diagnósticos do transtorno;
- Destacar as particularidades das relações familiares e

socioafetivas do autista.

![](_page_4_Picture_10.jpeg)

## **Curso está dividido em quatro etapas de conteúdo, que são:**

![](_page_5_Figure_1.jpeg)

### **Acesso gratuito ao curso:**

- **Acadêmicos da UNIASSELVI** – pelo site da JOIA ([https://joia.uniasselvi.com.br/principal.php\)](https://joia.uniasselvi.com.br/principal.php) ou pelo Ambiente Virtual de Aprendizagem – AVA >> Menu Cursos Livres

![](_page_6_Picture_2.jpeg)

### Acesso gratuito ao curso:

- Acesso como **Comunidade em geral**
- 1 Acesse o site da JOIA (https://joia.uniasselvi.com.br/principal.php) site e clique no menu "LOGIN".

![](_page_7_Picture_3.jpeg)

Você está em: Principal

### → SOBRE A JOIA

### O que é a JOIA?

A Jornada de Integração Acadêmica - JOIA do Centro Universitário Leonardo da Vinci (UNIASSELVI) tem como objetivo fomentar o debate acerca da importância da iniciação científica na instituição, sincronizar as ações científicoculturais das modalidades de educação presencial e de educação a distância da UNIASSELVI, além de socializar e divulgar os trabalhos do corpo discente, docente e técnico-administrativo junto à comunidade na qual a instituição está inserida. Leia mais

→ Consulte trabalhos anteriores

### $\rightarrow$  NOVIDADES

- 21/02/2019 Técnicas disponíveis no mercado de trabalho compõe tema gera... (continua)
- v 11/12/2018 "Perspectiva humana em vários contextos interdisciplinares" ... (continua)
- 11/12/2018 JOIA 2018 propicia 12 horas de
- socialização de trabalhos co... (continua)

### → Ver todas

### → ORIENTAÇÕES

Abaixo estão disponíveis alguns materiais que você poderá utilizar durante a realização da JOIA. São eles:

### Regulamento da JOIA: Modelo de Artigo (Paper) da JOIA e Revista Maiêutica; Modelo de slides para a comunicação oral.

O banner (pôster) salvo no formato Power Point (PPT). O arquivo já está no tamanho exigido de  $0.90 \times 1.20$  m.

### Modelo de banner para a comunicação visual Power Point (PPT).

PRINCIPAL JOIA ORIENTAÇÕES INICIAÇÃO CIENTÍFICA EXTENSÃO MINICURSOS PUBLICAÇÃO CERTIFICADO FALE-CONOSCO LOGIN Grupo Uniasselvi ® 2011 - 2019. Todos os direitos reservados. | Desenvolvimento NUTEC.

![](_page_7_Picture_21.jpeg)

![](_page_7_Picture_22.jpeg)

2 – Clique em "**COMUNIDADE**" e em seguida em "**NÃO POSSUO CADASTRO**". Preencha com as informações pessoais solicitadas, inclusive uma **SENHA** pessoal, e o sistema vai gerar um **LOGIN** de acesso ao término do cadastro. Depois de "logado", você voltará para a tela principal, em que aparecerá seu nome no canto superior direito da tela.

![](_page_8_Figure_1.jpeg)

![](_page_8_Picture_2.jpeg)

CARGA HODA FRA

![](_page_9_Picture_1.jpeg)

Você estă em: Principal - Minicursos

### **Minicursos**

Caro (a) Participante, os cursos livres do Núcleo de Educação a Distância - NEAD da UNIASSELVI são totalmente on-line, gratuitos e opcionais.

Eles têm cargas horárias variáveis, conforme a matriz curricular de cada curso, que podem ser utilizadas como atividades<br>complementares em sua graduação, exceto os cursos de nivelamento.

Ao dicar no curso desejado você visualizará uma apresentação com a ementa e o manual do curso. Para iniciar, basta dicar em<br>"Fazer inscrição".

Fique sabendo que o certificado dos cursos é registrado e no seu verso consta um código de verificação que confirma a rique saucento que o certificada do documento. Esse código pode ser consultado no portal via área de Serviços ou <u>clicando aquí.</u><br>Mais informações, contate o coordenador do curso de graduação superior em que você está matr

Aproveite esta oportunidade e enriqueça seu currículo!<br>CURSOS DISPONÍVEIS

![](_page_9_Picture_58.jpeg)

3 - Ao estar "logado" no site, clique em "MINICURSOS" e confira as opções disponíveis.

Para acessar o curso, basta clicar na "lupa" em frente ao nome do curso e será direcionado para o ambiente do curso escolhido.

![](_page_10_Picture_0.jpeg)

Construa sua própria história.